**Forschungszentrum Karlsruhe**

In der Helmholtz Gemeinschaft

Wissenschaftliche Berichte

FZKA 6744

### *XCharge***- ein Programm zur Berechnung der Schichtladung und Schichtladungsverteilung niedrig geladener Phyllosilikate mit Hilfe der Alkylammonium-Methode**

### **Grundlagen und Benutzerhandbuch**

H. Hofmann, A. Bauer, L. N. Warr\*

Institut für Nukleare Entsorgung

\* Geologisch-Paläontologisches Institut, Universität Heidelberg

Forschungszentrum Karlsruhe GmbH, Karlsruhe

2002

**Impressum der Print-Ausgabe:** 

**Als Manuskript gedruckt Für diesen Bericht behalten wir uns alle Rechte vor** 

#### **Forschungszentrum Karlsruhe GmbH Postfach 3640, 76021 Karlsruhe**

**Mitglied der Hermann von Helmholtz-Gemeinschaft Deutscher Forschungszentren (HGF)** 

**ISSN 0947-8620** 

### *XCharge***- ein Programm zur Berechnung der Schichtladung und Schichtladungsverteilung niedrig geladener Phyllosilikate mit Hilfe der Alkylammonium-Methode**

#### Zusammenfassung

Die Schichtladung ist eine der wichtigsten Eigenschaften von 2:1 Schichtsilikaten. Kationenaustauschvermögen, Sorption von Kationen, Wasser und organischen Verbindungen sowie Wechselwirkungen mit anderen Mineralphasen und Alterationsprozesse dieser Minerale stehen in sehr engem Zusammenhang mit der Schichtladung. Die Bestimmung der Schichtladung bietet nicht nur die Möglichkeit, diese Minerale zu charakterisieren, sondern auch Alterationsprozesse zu verfolgen. Der vorliegende Bericht umfasst eine ausführliche Dokumentation der Funktionen des Programms *XCharge.* Mit diesem Programm kann die Schichtladung und Schichtladungsverteilung von niedrig geladenen Schichtsilikaten, insbesondere die der quellfähigen Smektite schnell und unkompliziert berechnet werden. *XCharge* wurde in Visual Basic for Applications programmiert und ist in eine Microsoft Excel Arbeitsmappe integriert. *XCharge* bietet die Möglichkeit, die für eine Schichtladungsberechnung nötigen Daten automatisch aus XRD- Quelldateien herauszufiltern, sofern diese in einem ASCII- bzw. Textformat vorliegen. Die zeitintensive Auswertung von Röntgendiffraktogrammen entfällt hierdurch. *XCharge* hilft bei der Dateneingabe durch zahlreiche integrierte Informationsmeldungen und überprüft Daten auf ihre Verlässlichkeit. Mit Hilfe eines Fallbeispiels und verfügbaren Beispieldateien wird der Anwender mit allen Funktionen des Programms vertraut gemacht. Darüber hinaus gibt der Bericht eine Einführung in die Grundprinzipien der Alkylammonium- Methode zur Bestimmung der Schichtladung und Schichtladungsverteilung von niedrig geladenen Schichtsilikaten.

### *XCharge***- a program for calculating layer charge and layer charge distribution of low charged phyllosilicates using the alkylammonium-method**

#### **Abstract**

Layer charge is one of the most important properties of 2:1 phyllosilicates. Cation exchange capacity, sorption of cations, water and organic complexes as well as interactions with other mineral phases are closely influenced by the layer charge. The determination of this parameter offers the opportunity to characterise mineral properties and evaluate important alteration processes. This report contains a detailed description of the functions of the programme *XCharge*. With this programme the layer charge and layer charge distribution of low charged phyllosilicates, in particular the swelling smectites, can be easily calculated. *XCharge* is written in in Visual Basic for Applications and is integrated into a Microsoft Excel workbook. *XCharge* offers the opportunity to import the relevant data for the layer charge calculation directly from XRD source files if these are available in an ASCII- or text format. *XCharge* provides assistance for data entry in the form of informative messages and checks the reliability of entered data. Help instructions and example files are provided for further assistance. Furthermore the report provides an overview about the basic principles of the alkylammonium-method for the determination of layer charge and layer charge distribution of 2:1 phyllosilicates.

#### **INHALTSVERZEICHNIS**

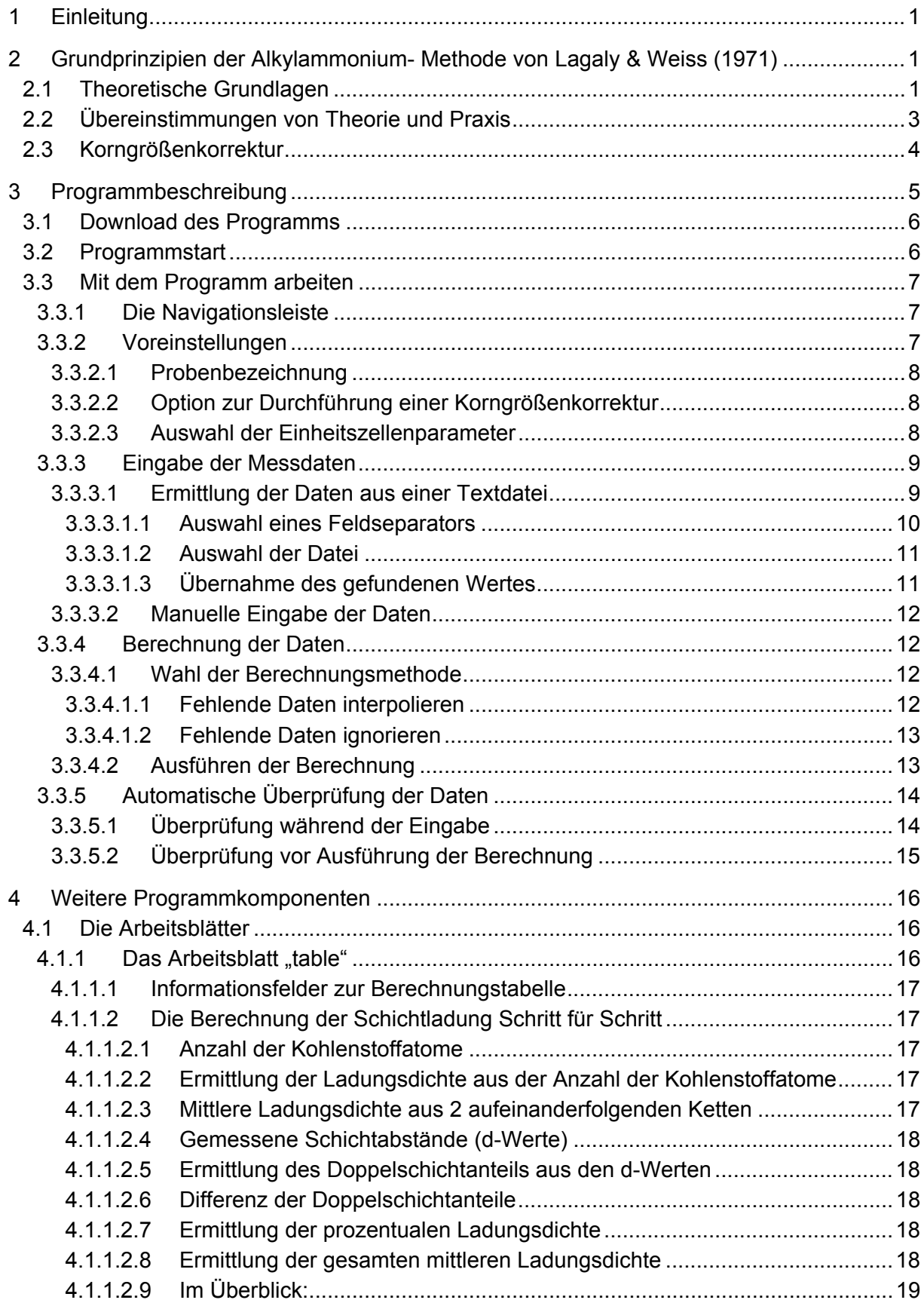

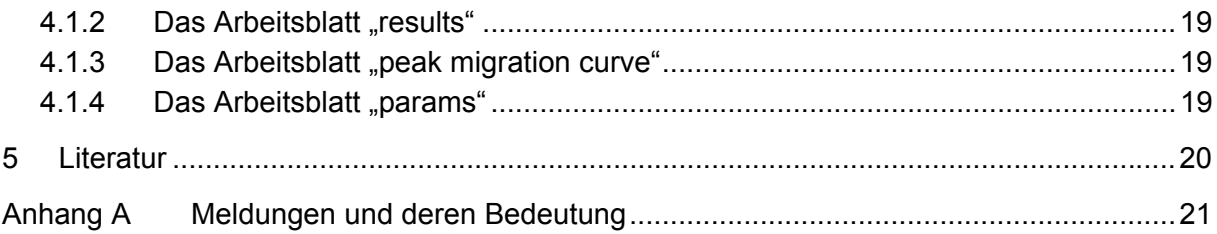

### **TABELLENVERZEICHNIS**

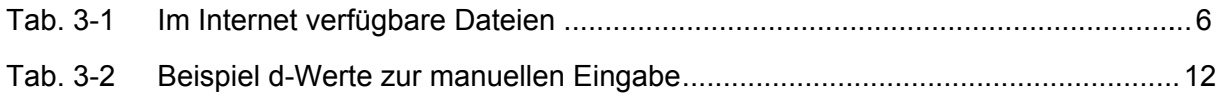

#### **ABBILDUNGSVERZEICHNIS**

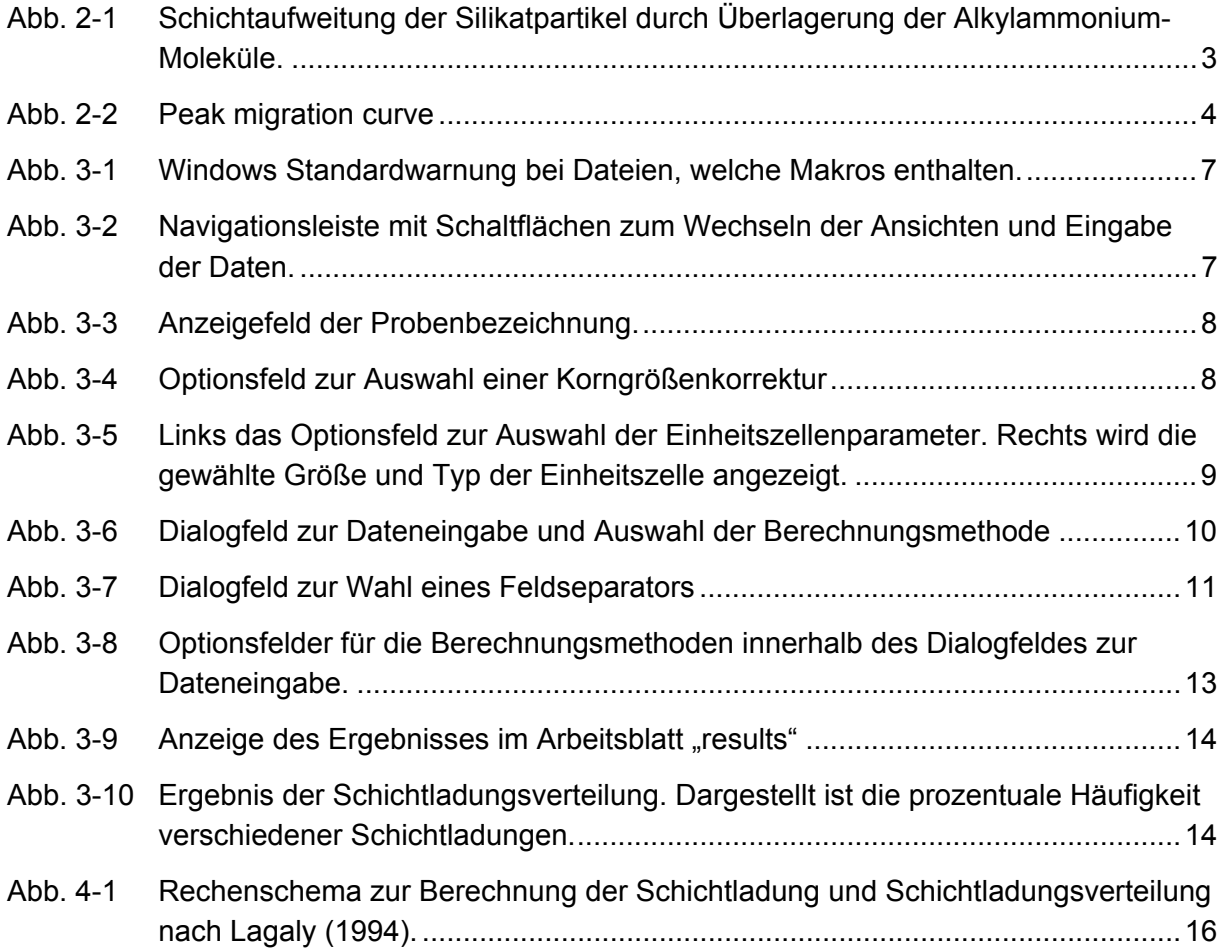

## <span id="page-6-0"></span>**1 Einleitung**

Dieser Beitrag präsentiert ein Programm zur Berechnung der Schichtladung und Schichtladungsverteilung von Tonmineralen mit Hilfe der Alkylammonium- Methode nach Lagaly & Weiss (1971). Die Schichtladung ist eine der wichtigsten Eigenschaften von 2:1 Schichtsilikaten. Kationenaustauschvermögen, Sorption von Kationen, Wasser und organischen Verbindungen sowie Wechselwirkungen mit anderen Mineralphasen und Alterationsprozesse dieser Minerale stehen in sehr engem Zusammenhang mit der Schichtladung. Die Bestimmung der Schichtladung bietet nicht nur die Möglichkeit, diese Minerale zu charakterisieren, sondern auch Alterationsprozesse zu verfolgen. Dies ist beispielsweise von besonderem Interesse, wenn Smektite bei der Entsorgung radioaktiver Abfälle als Versatzmaterial zum Einsatz kommen sollen und deren Stabilität unter dem Einfluss der im Endlager herrschenden Umgebungsbedingungen untersucht werden soll. Oft reichen standard- Untersuchungsmethoden wie Röntgendiffraktometrie nicht aus, um mikrostrukturelle bzw. mikrochemische Änderungen innerhalb der Kristallstruktur dieser Minerale abzubilden. Durch Vergleich von Kationenaustauschkapazität und Schichtladung können solche Prozesse innerhalb der Kristallstruktur lokalisiert werden. Durch das Programm *XCharge* wurden die zahlreichen Berechnungsschritte der Alkylammonium-Methode automatisiert und die Eingabe von Daten sowie die Auswahl von Parametern erleichtert. Ein großer Vorteil ist die Einbindung des Programms in MS Excel, da die meisten Anwender mit den Grundfunktionen dieser Standard-Tabellenkalkulationssoftware vertraut sind und sich daher nicht völlig neu in eine ungewohnte Programmumgebung einarbeiten müssen. Das Programm *XCharge* stellt eine erhebliche Arbeitserleichterung für alle diejenigen Personen dar, die mit Hilfe der Alkylammonium-Methode von Lagaly & Weiss (1971) die Schichtladung niedrig geladener 2:1 Schichtsilikate bestimmen.

# **2 Grundprinzipien der Alkylammonium- Methode von Lagaly & Weiss (1971)**

#### **2.1 Theoretische Grundlagen**

Kationische Tenside haben die Eigenschaft, austauschbare Kationen im Zwischenschichtraum von 2:1 Phyllosilikaten zu ersetzen und basisflächenparallele Lagen zu bilden. Dabei ist es eine Funktion des Platzangebotes im Zwischenschichtraum der Silikatpartikel und des Platzbedarfs der Alkylammonium- Moleküle, ob die Tensidmoleküle eine Monoschicht, eine Doppelschicht oder eine Pseudo-Dreifachschicht ausbilden und sich hierdurch der Schichtabstand zwischen den Silikatschichten vergrößert. Da das Platzangebot im Schichtzwischenraum durch die Dichte der negativen Überschussladungen vorgegeben ist und der Platzbedarf durch die Größe der Alkylammonium- Moleküle, kann aus diesem Zusammenhang die Ladungsdichte berechnet werden. Der Platzbedarf  $A<sub>C</sub>$  der Alkylammonium- Moleküle errechnet sich hierbei wie folgt:

 $A_C = 1,27 \cdot 4,5 n_C + 14$  [Å<sup>2</sup>]  $\left[ \begin{array}{ccc} 2.1 & 0 \end{array} \right]$  wobei n<sub>c</sub> der Anzahl der Kohlenstoffatome in der Alkyl- Kette entspricht. Der Summand 14 ergibt sich aus der Fläche, welche die kationische NH<sup>3+</sup>- Gruppe in Anspruch nimmt. Bezogen auf die Größe der halben Einheitszelle des Tonmineralpartikels errechnet sich das Platzangebot Ae nach der Formel:

$$
A_e = \frac{a \cdot b}{2} \tag{2.2}
$$

wobei a und b die Einheitszellenparameter darstellen. Sind die Tensidmoleküle im Schichtzwischenraum dicht gepackt, ergibt sich:

$$
A_e = A_C \tag{2.3}
$$

und die Ladungsdichte lässt sich nach folgender Formel berechnen, wobei (I) eine Alkyl-Monoschicht repräsentiert:

$$
\xi = \frac{A_e}{A_C} = \frac{\frac{a \cdot b}{2}}{5.67 \cdot n_C(I) + 14}
$$
\n(2.4)

Entsprechend gilt für den Übergang von einer Doppel (II)- in eine Pseudo-Dreifachschicht  $(III):$ 

$$
\xi = \frac{A_e}{2A_C} = \frac{a \cdot b}{5.67 \cdot n_C(H) + 14} \tag{2.5}
$$

Demnach gilt also festzustellen, bei welcher Alkyl- Kettenlänge dieser Übergang von einer Mono- in eine Doppelschicht, bzw. einer Doppelschicht in eine Pseudo-Dreifachschicht stattfindet. Diese Schichtaufweitung der Silikatpartikel wird mit Hilfe der Röntgendiffraktometrieanalyse der Proben durchgeführt, welche zuvor mit Alkylammonium- Molekülen verschiedener Kettenlängen behandelt wurden. Mathematisch ergibt sich aus dem Schichtabstand unbehandelter, vollkommen dehydrierter 2:1 Schichtsilikate zuzüglich der Tensidmoleküle bei Ausbildung einer Monoschicht ein basaler Schichtabstand von 13,6 Å und 17,7 Å für eine Doppelschicht. Theoretisch findet dieser Übergang sprunghaft statt, so dass sich für die entsprechende Kettenlänge, bei der dieser Übergang stattfindet, eine korrespondierende Schichtladung ergibt (Abb. 2-1).

<span id="page-8-0"></span>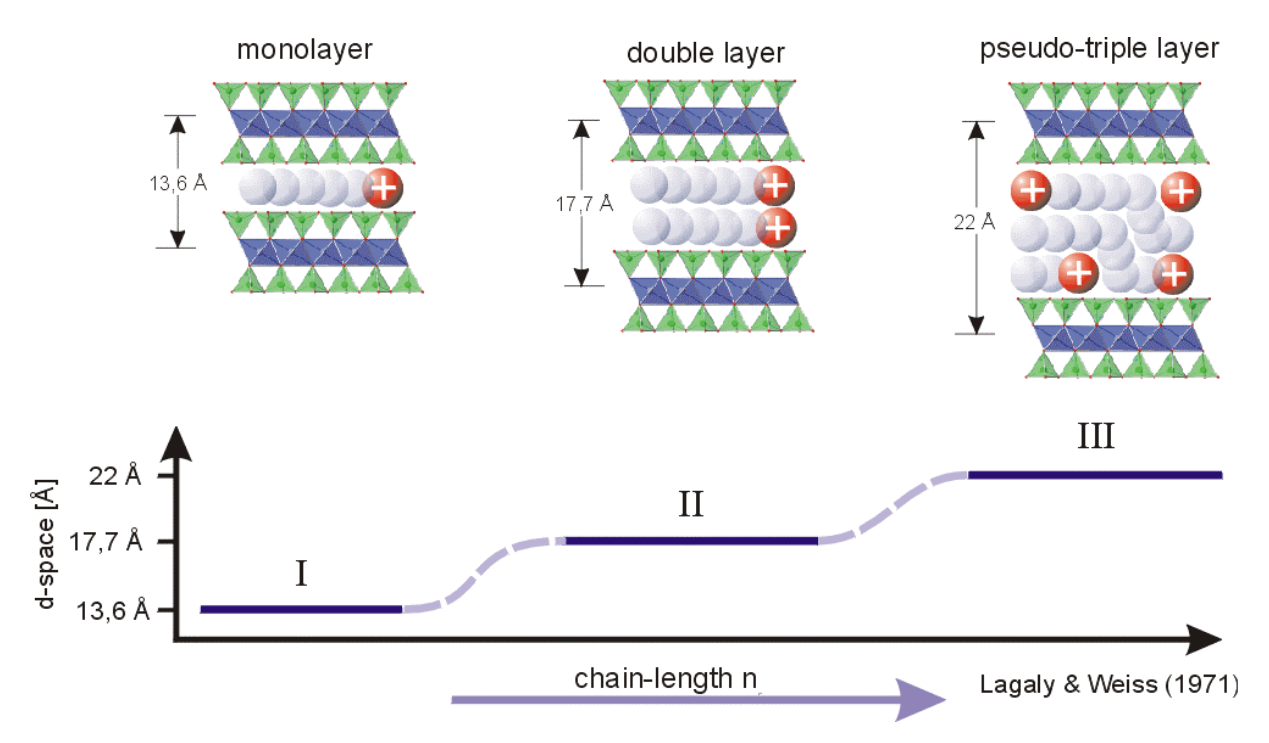

Abb. 2-1 Schichtaufweitung der Silikatpartikel durch Überlagerung der Alkylammonium-Moleküle.

#### **2.2 Übereinstimmungen von Theorie und Praxis**

In der Praxis wird jedoch häufig beobachtet, dass sich die Aufweitung der Schichten über mehrere Alkyl- Kettenlängen hinweg zieht. Dies ist auf die inhomogene Verteilung der Ladungsdichte innerhalb der Probe bzw. auch innerhalb einzelner Kristallstapel zurückzuführen. Folglich ergibt sich hierdurch eine zufällige Wechsellagerung von niedriger und höher geladenen Schichten. Geht man davon aus, dass bei 13,6 Å nur Alkyl- Monoschichten ausgebildet sind und bei 17,7 Å nur Doppelschichten, bedeutet dies, dass bei einem Schichtabstand zwischen diesen beiden Werten nur ein prozentualer Anteil an Doppelschichten ausgebildet ist. Erfahrungsgemäß besteht zwischen dem basalen Schichtabstand (d-Wert) für entsprechende Alkyl- Kettenlängen und dem Doppelschichtanteil kein linearer Zusammenhang. Grundlage für diese Peakwanderung sind Röntgeninterferenzeffekte, welche durch zufällige Wechsellagerung von Silikatpartikeln mit unterschiedlichen Schichtabständen sowie durch material- und gerätespezifische Parameter hervorgerufen werden. Stützdaten für diese sog. "peak migration curve" (Abb. 2-2), welche den Zusammenhang zwischen der Zunahme der basalen 001-Reflexe der Silikatpartikel und dem Doppelschichtanteil (Verhältnis von 17,7 Å zu 13,6 Å- Schichten) beschreibt, sind Lagaly (1994) entnommen und gehen in die Berechnung der Schichtladungsverteilung ein. Details zur Berechnung der "peak migration curve" sind MacEwan (1956), MacEwan (1958), MacEwan and Ruiz Amil (1959) und MacEwan et al. (1961) zu entnehmen. Demnach ist es erforderlich, neben der durchschnittliche Ladungsdichte auch die Ladungsverteilung der Probe in Form eines Histogrammes darzustellen (Vgl. Abb. 3-10). Angegeben wird hierbei die prozentuale Häufigkeit, mit der eine diskrete Schichtladung in einer Probe anzutreffen ist.

<span id="page-9-0"></span>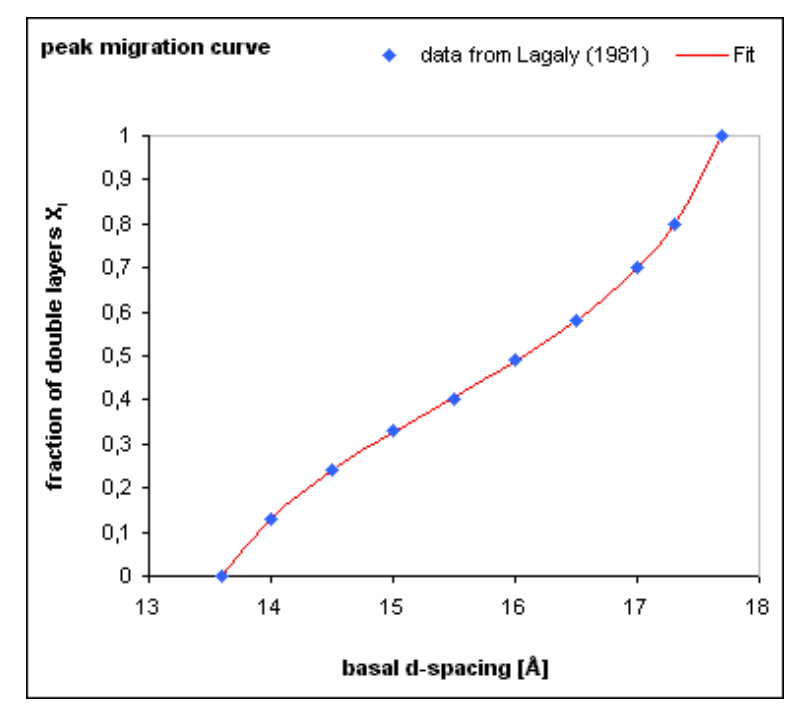

Abb. 2-2 Peak migration curve.

#### **2.3 Korngrößenkorrektur**

Unter dem Gesichtspunkt, dass manche Schichtsilikatpartikel sehr klein sind, allen voran die der Smektite, muss man berücksichtigen, dass die Platznahme der Tensidmoleküle rechnerisch nicht mehr mit dem Platzangebot im Schichtzwischenraum beim Übergang von einer Mono- zu einer Doppelschicht übereinstimmt. Geht man davon aus, dass im Randbereich der Partikel die negativen Enden der kettenförmigen Tensidmoleküle nicht in den Schichtzwischenraum hinein gerichtet sind, sondern heraus, bedeutet dies, dass die wirkliche Anzahl der negativen Ladungen je Formeleinheit geringfügig höher ist als die berechnete. Je kleiner die Partikel sind, desto größer wird das Verhältnis von Umfang zu Fläche des Partikels. Entsprechend steigt auch der relative Anteil der randständigen Moleküle, also der Moleküle, welche in der Berechnung eigentlich nicht mehr als Ganzes berücksichtigt werden dürfen. Dieser "Fehler" fällt jedoch wiederum nur bei langen Alkyl- Ketten ins Gewicht. Im Laufe der Jahre, in denen die Alkylammonium- Methode Anwendung fand, wurden zahlreiche Vorschläge zur Korrektur dieses Korngrößeneffektes veröffentlicht (Lagaly & Weiss, 1971; Lagaly et al., 1976; Lagaly, 1994, Stul & Mortier, 1974; Häusler & Stanjek, 1988, Laird, 1994; Laird et al, 1989). Grundlage dieser mathematischen Korrekturvorschläge bildet meist die Bestimmung der Anzahl der randständigen Moleküle aus deren Größe und dem Umfang der Silikatpartikel einer bestimmten Korngrößenfraktion unter der vereinfachten Annahme, diese seien rund. Um eine exakte Korrektur durchführen zu können, müsste das Verhältnis von Umfang zu Fläche der Silikatpartikel genau bekannt sein, für jede Korngrößenfraktion der Probe müsste die Methode getrennt angewendet werden und für jede Kombination von Korngrößenfraktion und Kettenlänge müsste eine individuelle Korrektur durchgeführt werden. Die große Anzahl der hierfür zu treffenden Annahmen macht eine genaue Korrektur unmöglich. Zur Korngrößen-Korrektur findet daher meist der Vorschlag von Lagaly & Weiss (1971) Anwendung, welcher versucht, sich den zahlreichen Faktoren sinnvoll anzunähern:

<span id="page-10-0"></span> $A_C = 5.67 \cdot n_C + 9$  (2.6)

Das Programm *XCharge* bietet diese Möglichkeit der Korrektur in Näherung wahlweise an. Unkorrigierte Daten werden in den meisten Fällen akzeptiert (Stanjek, pers. comm.)

### **3 Programmbeschreibung**

Mit dem Programm *XCharge* kann die Schichtladung sowie die Schichtladungsverteilung niedrig geladener 2:1 Schichtsilikate, also solcher Minerale, welche in der Regel maximal eine Alkyl- Doppelschicht ausbilden, berechnet werden. Dies betrifft im wesentlichen Smektite (quellfähige Tonminerale), bei denen die Bestimmung der Schichtladung zu deren Charakterisierung von besonderer Bedeutung ist. Die Auswertung der gemessenen Daten zur Schichtladungsbestimmung ist durch die große Anzahl der einzelnen Rechenschritte sehr zeitintensiv und kann durch *XCharge* erheblich verkürzt werden. Parameter können auch nach der Berechnung der Schichtladung geändert werden, ohne dass die Daten neu eingegeben werden müssen. Die Unterschiede der einzelnen Berechnungsmethoden können sofort erkannt werden. Die gemessenen Schichtabstände mussten bisher durch Rundung bzw. Interpolation an die Literaturwerte der "peak migration curve", welche den Zusammenhang des Doppelschichtanteils der Alkylammonium- Moleküle im Schichtzwischenraum und dem gemessenen Schichtabstand beschreibt, angeglichen werden. *In XCharge* wird die "peak migration curve" durch eine Polynomfunktion beschrieben, so dass jeder beliebige gemessene d-Wert in den jeweiligen Doppelschichtanteil umgerechnet werden kann.

Eine weitere Erleichterung bietet die Option, die röntgenografisch gemessenen Daten direkt zu importieren. Die zeitintensive Auswertung der Röntgendiffraktogramme sowie die Ermittlung der basalen Schichtabstände "von Hand" entfällt. Das Programm kann auf Wunsch XRD- Dateien einlesen, sofern diese zuvor in ein von MS Excel lesbares Textformat (ASCII-Format) konvertiert wurden. *XCharge* durchsucht die Datei innerhalb des für die Schichtaufweitung durch Alkylammonium- Molekülen charakteristischen Bereichs (13 Å bis 20 Å) nach der maximal gemessenen Intensität und dem entsprechenden Winkel, wo dieser Reflex auftritt. Der gemessene Winkel wird in seinen korrespondierenden d-Wert (Schichtabstand in Å) umgerechnet und in die Berechnungstabelle eingefügt. Damit korrekte Werte eingefügt werden, sollte jedoch zuvor das Röntgendiffraktogramm auf einen internen Standard wie z.B. Talk geeicht worden sein. Die binären XRD Originaldateien, wie zum Beispiel Siemens "RAW"- Formate oder Philips "PD"- Formate, sind hingegen nicht lesbar und sollten zuvor in ein Text-, bzw. ASCII- Format z.B. mit dem Programm "WinFit" von S. Krumm (Windows) oder "MacDiff" vor R. Petschik (Macintosh) konvertiert werden. Diese Programme sind nichtkommerziell und können als "Freeware" über das Internet bezogen werden.

Das Programm *XCharge* wurde in der Makro-Programmiersprache VBA (Microsoft "Visual Basic for Applications", Version 6.0) geschrieben und für Microsoft Excel Versionen 97, 98 (Macintosh) und 2000 konzipiert. Es handelt sich um eine Microsoft Excel- Arbeitsmappe, welche aus MS Excel heraus aufgerufen und geöffnet wird. Eine Installation des Programms ist daher nicht notwendig. Die Navigation innerhalb des Programms findet mit Hilfe von Schaltflächen statt, die Dateneingabe über ein spezielles Dialogfeld (UserForm). Die meisten <span id="page-11-0"></span>Programmfunktionen sind interaktiv, d.h. der Anwender wird mit Hilfe von Informationsfenstern bei der Dateneingabe unterstützt und auf fehlerhafte Dateneingabe hingewiesen. Das Programm ist in englischer Sprache verfasst.

Um die Einführung in die Arbeit mit dem Programm *XCharge* zu erleichtern, werden die einzelnen Funktionen mit Hilfe eines Fallbeispiels erklärt. Beispieldateien können zusammen mit dem Programm selbst heruntergeladen werden. Die Beispieldateien sind 2-spaltige AS-CII-Textdateien mit einem Leerzeichen als Feldseparator und Punkt als Dezimaltrennzeichen. Verfügbar sind alle Kettenlängen zwischen n = 3 und n = 18 (außer n = 17). Quelldateien sind binäre Siemens- Diffrac-AT Dateien im RAW- Format, welche mit WinFit in ein ASCII- Format konvertiert wurden. Ausgangsprobenmaterial für die Messungen ist ein Naaktivierter Bentonit. *XCharge* ist unkommerzielle Freeware und kann zusammen mit den genannten Beispieldateien über das Internet bezogen werden. Im folgenden werden die einzelnen Funktionen des Programms ausführlich beschrieben:

#### **3.1 Download des Programms**

Das Programm *XCharge* sowie Beispieldateien können vom Internet unter den folgenden Adressen kostenlos heruntergeladen werden:

http://bibliothek.fzk.de/zb/berichte/FZKA6744XCharge\_Programm/XCharge\_2.xls <http://www.rzuser.uni-heidelberg.de/~hhofmann/xcharge/>

Hierbei haben Sie die Wahl zwischen der unkomprimierten Version im "XLS"-Format (Excel-Datei) und komprimiert als WinZip- Archiv. Die 15 Beispieldateien sind nur als WinZip- Archiv verfügbar, um die Anzahl der Dateien gering zu halten. Laden Sie stets die jeweils aktuellste Version von *XCharge* herunter. Die Version ist an der fortlaufenden Nummerierung im Anschluss an den Dateinamen erkennbar.

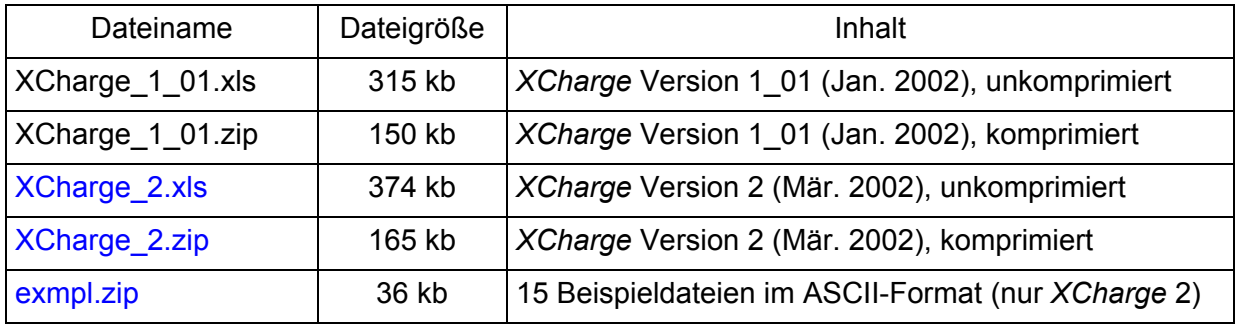

Tab. 3-1 Im Internet verfügbare Dateien.

#### **3.2 Programmstart**

Starten Sie Microsoft Excel und öffnen Sie die Datei "*XCharge 2.xls*". Der folgende Warnhinweis, die Datei enthalte Makros, welche Viren beinhalten könnten, muss unbedingt mit "Makros aktivieren" bestätigt werden, damit das Programm funktioniert (Abb. 3-1). Diese Meldung erscheint standardmäßig und bedeutet nicht, dass die Datei einen Virus beinhaltet.

<span id="page-12-0"></span>Nach dem Öffnen der Datei "*XCharge\_2.xls*" wird automatisch ein Fenster mit einem Programm-Logo sowie der Namen und Anschriften der Autoren angezeigt. Man gelangt in die Eingabemaske für Grundeinstellungen und Navigationsschaltflächen durch Mausklick auf die Schaltfläche mit der Bezeichnung "GO!" unterhalb der Adressen.

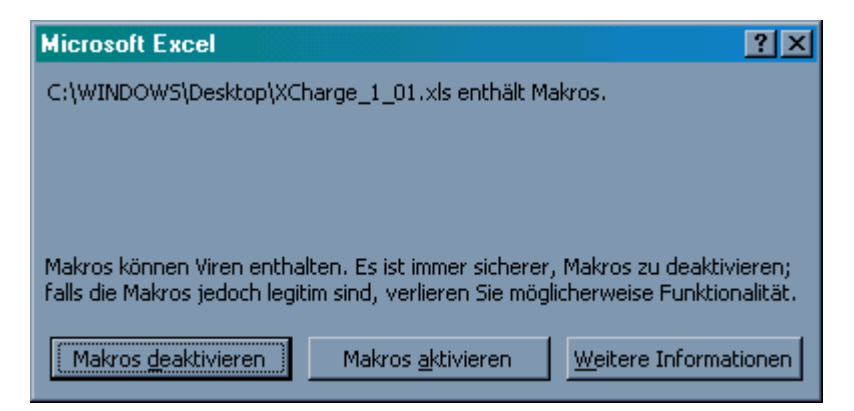

Abb. 3-1 Windows Standardwarnung bei Dateien, welche Makros enthalten.

#### **3.3 Mit dem Programm arbeiten**

#### 3.3.1 Die Navigationsleiste

Am oberen Seitenrand des ersten Arbeitsblattes "data" ist nochmals das Programmlogo zu sehen, darunter befindet sich eine Reihe von Schaltflächen, welche die Navigation durch die einzelnen Arbeitsblättern bzw. den Aufruf des Dialogfeldes zur Dateneingabe ermöglichen (Abb. 3-2). Diese Schaltflächen sind auch auf allen anderen Arbeitsblättern zu finden, um schnell zwischen den einzelnen Ansichten hin und her wechseln zu können. Die Grafik der Schaltflächen ist so gestaltet, dass sich leicht ein Zusammenhang mit ihrer Funktion daraus ableiten lässt.

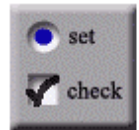

settings

and data

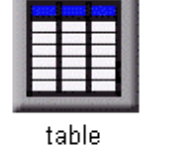

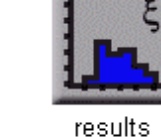

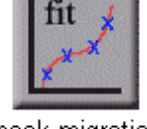

peak migration curve

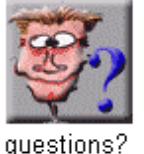

online-help

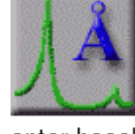

enter basal spacings

Abb. 3-2 Navigationsleiste mit Schaltflächen zum Wechseln der Ansichten und Eingabe der Daten.

#### 3.3.2 Voreinstellungen

Bevor wir zur Dateneingabe kommen, sollten einige Einstellungen vorgenommen werden, welche die gemessene Probe betreffen.

#### <span id="page-13-0"></span>3.3.2.1 Probenbezeichnung

Klicken Sie auf die Schaltfläche "XYZ" (Abb. 3-3) in dem grau unterlegten Rahmen unterhalb der Navigationsleiste. Es öffnet sich ein Dialogfeld mit der Aufforderung zur Eingabe einer Probenbezeichnung. Alle Zeichen sind erlaubt. Tragen Sie eine Probenbezeichnung ein und betätigen Sie die Schaltfläche "OK". Nach Bestätigung mit "OK" schließt sich das Fenster und die Probenbezeichnung wird sofort in alle Diagramme und das Eingabefeld übernommen. Direkt über der Probenbezeichnung wir das aktuelle Datum mit Uhrzeit eingeblendet. Auch dies findet sich in allen Diagrammen wieder. Wird keine Probenbezeichnung eingetragen, bleibt das Dialogfeld zur Eingabe einer Probenbezeichnung solange geöffnet, bis eine Eingabe erfolgt ist.

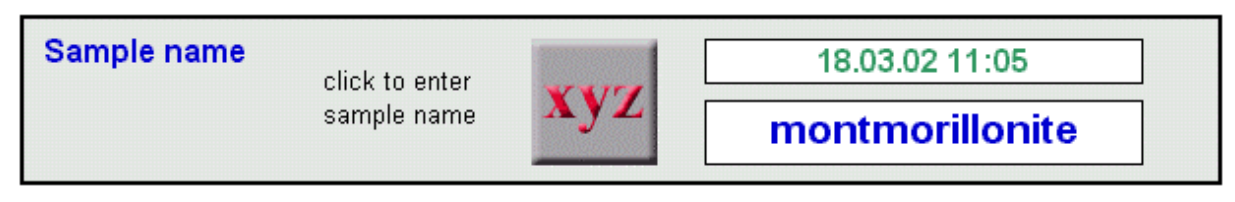

Abb. 3-3 Anzeigefeld der Probenbezeichnung.

#### 3.3.2.2 Option zur Durchführung einer Korngrößenkorrektur

Sie können zwischen keiner Korrektur ("no particle size correction") und Korrektur in Näherung wählen ("correction in approximation"). Die Option "other" ist derzeit mit keiner Funktion außer einer Informationsmeldung zum Hintergrund der Korngrößenkorrektur belegt (Abb. 3- 4). Die Schaltfläche "I" öffnet ein Informationsfeld mit Hinweisen zur Korngrößenkorrektur.

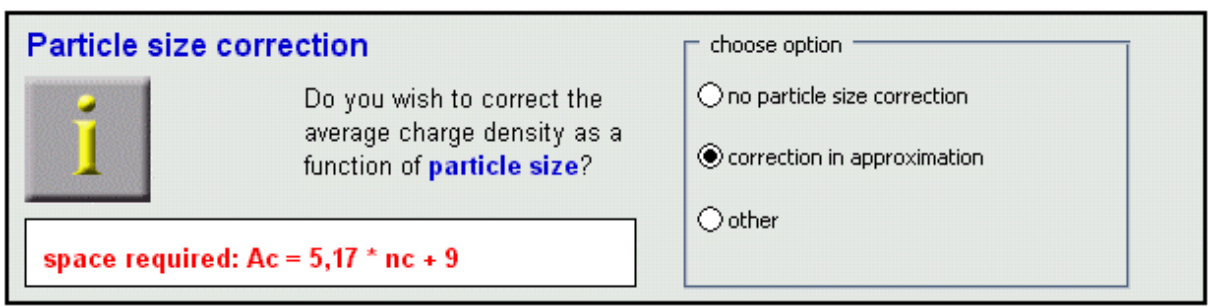

Abb. 3-4 Optionsfeld zur Auswahl einer Korngrößenkorrektur.

#### 3.3.2.3 Auswahl der Einheitszellenparameter

Die Größe der Einheitszelle ist für die Berechnung der Schichtladung von fundamentaler Bedeutung, da sich die Schichtladung direkt auf diese Größe bezieht. Zur Auswahl stehen "dioctahedral", "trioctahedral" und "user defined". Es wird davon ausgegangen, dass Sie mit den Einheitszellenparametern Ihrer Proben vertraut sind. In der Regel haben Montmorillonite dioktaedrische Einheitszellen, d.h. 2 von 3 möglichen Oktaederzentralplätzen innerhalb der Kristallstruktur sind mit 3- wertigen Kationen (wie Al<sup>3+</sup> oder Fe<sup>3+</sup>) belegt. Die Größe der trioktaedrischen Einheitszelle beträgt ca. 49 Å $^2$  und die der dioktaedrischen ca. 46,5 Å $^2$  (Lagaly et

<span id="page-14-0"></span>al., 1976; Deer et al, 1966). Falls Sie eine individuelle Eingabe vornehmen wollen, klicken Sie auf "user defined". Es öffnet sich ein Dialogfeld mit der Aufforderung zur Eingabe einer Zahl. Es sind maximal 2 Dezimalstellen erlaubt. Wählen Sie für unser Fallbeispiel " dioctahedral". Rechts neben dem Optionsfeld wird die gewählte Größe sofort angezeigt. Die Schaltfläche "I" öffnet ein Informationsfeld mit Hinweisen zu den Einheitszelleparametern (Abb. 3-5).

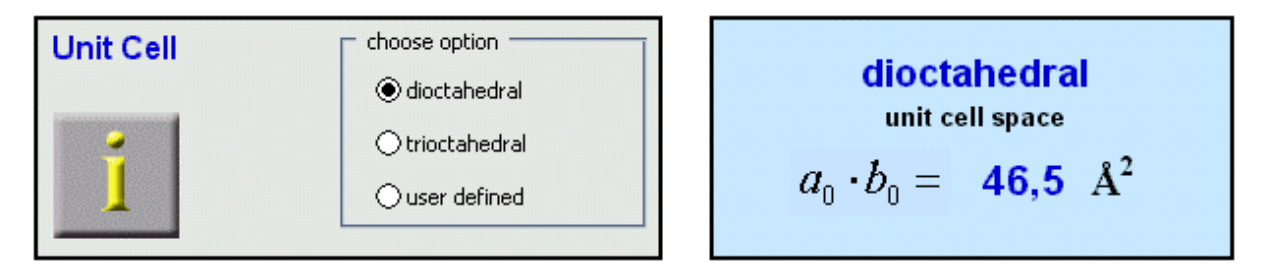

Abb. 3-5 Links das Optionsfeld zur Auswahl der Einheitszellenparameter. Rechts wird die gewählte Größe und Typ der Einheitszelle angezeigt.

#### 3.3.3 Eingabe der Messdaten

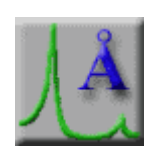

Klicken Sie auf die Schaltfläche "enter basal spacings" rechts in der Navigationsleiste. Es öffnet sich ein Dialogfeld mit einem Listenfeld, welchen die verfügbaren Alkyl- Kettenlängen, sowie weitere zur Berechnung der Schichtladung notwendigen Optionen enthält.

Klicken Sie zunächst die Schaltfläche "delete all", um eventuelle frühere Daten aus der Liste zu löschen. Klicken Sie anschließend auf den Listenfeldeintrag "n =  $3$ " in der Liste mit der Überschrift "number of C-atoms" (Abb. 3-6). Die Alkyl- Kette mit 3 Kohlenstoffatomen ist nun bereit für die Dateneingabe und im blauen Textfeld rechts oben neben dem Listenfeld erscheint der Cursor. Für die Dateneingabe stehen 2 Optionen zur Verfügung:

- Die Ermittlung des d-Wertes für die entsprechende Anzahl der Kohlenstoffatome in der gewählten Alkyl- Kette aus einer Textdatei und
- Die manuelle Eingabe der gemessenen d-Werte.

#### 3.3.3.1 Ermittlung der Daten aus einer Textdatei

Entpacken Sie zunächst die Datei "exmpl.zip" in ein Verzeichnis Ihrer Wahl. Das Archiv enthält 15 Beispieldateien (Alkyl- Kettenlängen von n = 3 bis n = 18 außer n = 17) einer Bentonitprobe im ASCII-Format. Die Original- Messdateien (Siemens RAW-Format) wurden mit dem Programm "WinFit" von S. Krumm in ein ASCII- Format konvertiert. WinFit kann unter folgender Internetadresse kostenlos heruntergeladen werden:

<http://www.geol.uni-erlangen.de/html/software/winsoft.html>

<span id="page-15-0"></span>Falls Sie die Beispieldateien nicht zur Verfügung haben, fahren Sie mit 3.3.3.2 ("manuelle Eingabe der Werte") fort. Klicken Sie auf die Schaltfläche "get data from text file" unterhalb des blauen Dateneingabefeldes (Abb. 3-6). Ermitteln Sie die Daten nur dann direkt aus Textdateien, wenn die gemessenen Röntgendiffraktogramme zuvor auf einen internen Standard kalibriert wurden.

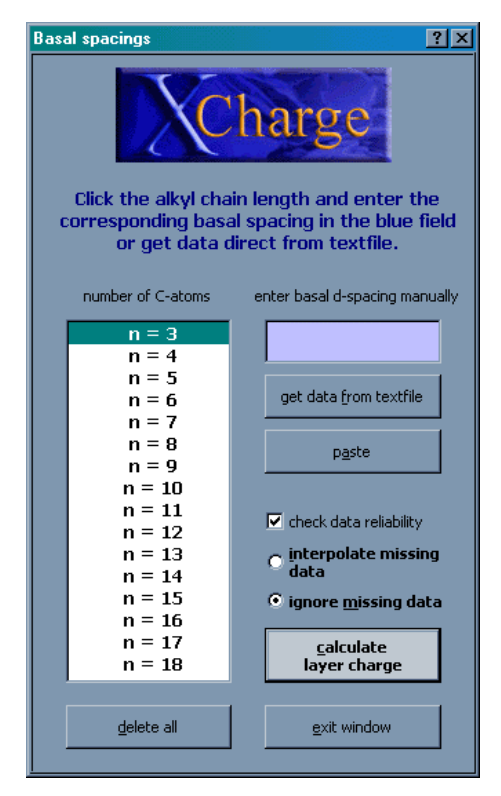

Abb. 3-6 Dialogfeld zur Dateneingabe und Auswahl der Berechnungsmethode.

#### 3.3.3.1.1 Auswahl eines Feldseparators

Um die Textdatei auslesen zu können, muss das ASCII- Format genau bekannt sein, da sonst die Zugehörigkeit von Zahlenwerten zu Spalten nicht erkannt wird. Wählen Sie in dem sich öffnenden Dialogfeld "select delimiter character" die Option "space" (Leerzeichen), falls diese nicht bereits eingestellt ist (Abb. 3-7). Klicken Sie anschließend auf "find d-value".

<span id="page-16-0"></span>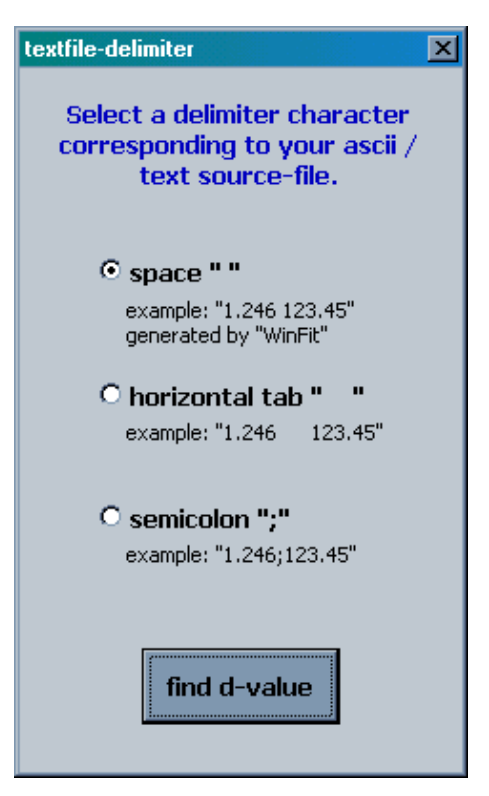

Abb. 3-7 Dialogfeld zur Wahl eines Feldseparators.

#### 3.3.3.1.2 Auswahl der Datei

Es öffnet sich der Windows- Dialog "Datei öffnen". Wählen Sie den Pfad zu dem Verzeichnis, in welchem Sie die Beispieldateien gesichert haben. Wählen Sie als Importfilter "Textdateien \*.asc" und wählen Sie die Datei mit der Bezeichnung "exmpl\_n03.asc". Klicken Sie anschließend auf "öffnen". Die folgende Routine durchsucht die Datei zeilenweise nach der maximal gemessenen Intensität zwischen 13 Å und 20 Å und stellt den zugehörigen Winkel (°2θ) fest. Der Winkel wird mit Hilfe der Braggschen Gleichung in den korrespondierenden Schichtabstand (d-Wert) umgerechnet.

#### 3.3.3.1.3 Übernahme des gefundenen Wertes

Der ermittelte d-Wert wird sofort in das blaue Dateneingabefeld übernommen. Wenn Sie diesen Wert für die weitere Berechnung übernehmen möchten, klicken Sie auf die Schaltfläche "paste" (Abb. 3-6). Wenn Sie den Wert nicht übernehmen möchten, klicken Sie auf die nächste "Kettenlänge" im Listenfeld und der Wert wird gelöscht. Alternativ können Werte aus dem Textfeld gelöscht werden, indem man sie mit dem Cursor markiert und anschließend die "Entfernen"- Taste drückt. Fahren Sie mit allen weiteren Kettenlängen auf die gleiche Weise fort.

Bei den Kettenlängen n = 7 und n = 16 erscheint eine Fehlermeldung mit dem Hinweis, der gefundene Wert sei kleiner als ein d-Wert, der zu einer kürzeren Kettenlänge gehört (Vgl. Anhang A). Dies hat den Hintergrund, dass die Daten bei der Eingabe auf ihre Zuverlässigkeit geprüft werden, wenn die Option "check data reliability" (siehe unten) aktiviert ist. Die Peaklagen (d-Werte) sollten mit zunehmender Alkyl- Kettenlängen stetig zunehmen, wenn <span id="page-17-0"></span>währen der Präparation bzw. der Messung keine Fehler unterlaufen sind und die Röntgendiffraktogramme kalibriert wurden. Die Beispieldateien wurden nicht kalibriert, um den Anwender mit dieser Überprüfung vertraut zu machen.

#### 3.3.3.2 Manuelle Eingabe der Daten

Wenn Ihnen die entsprechenden d-Werte für die einzelnen Alkyl- Kettenlängen bereits in Form einer Tabelle zur Verfügung stehen und nicht erst ermittelt werden müssen, empfiehlt sich die Eingabe von Hand. Klicken Sie hierfür auf die entsprechende Anzahl der C- Atome im Listenfeld. Der Cursor springt sofort in das Dateneingabefeld. Geben Sie nun einen Zahlenwert ein (Tab. 3-2). Hier werden die Werte jedoch sofort in die Berechnungstabelle übernommen, sobald Sie die nächste Kettenlänge im Listenfeld anklicken. Die Übernahme durch Anklicken der "paste"- Schaltfläche ist nicht erforderlich, dies erfüllt jedoch den selben Zweck (Abb. 3-6).

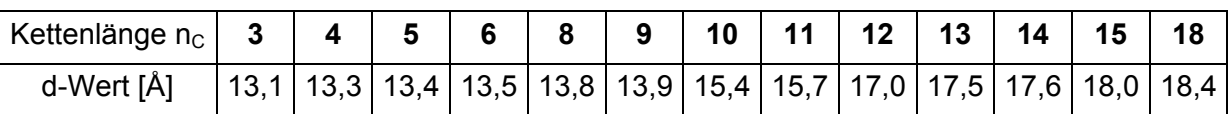

Tab. 3-2 Beispiel d-Werte zur manuellen Eingabe.

#### 3.3.4 Berechnung der Daten

#### 3.3.4.1 Wahl der Berechnungsmethode

Nicht immer stehen alle Chemikalien zur Herstellung der ganzen Bandbreite von Alkyl- Kettenlängen zur Verfügung. Zum Beispiel ist die Kette n = 17 (17 Kohlenstoffatome) kaum im Handel erhältlich. Oder aber aus Zeitgründen oder mangels Probenmaterial wird nur ein Teil der verfügbaren Kettenlängen verwendet. Auch dann soll die Berechnung möglich sein und ein verlässliches Ergebnis erzeugt werden. Zwei verschiedene Methoden stehen für die Berechnung der Schichtladung und Schichtladungsverteilung zur Verfügung (Abb. 3-8).

- Fehlende Daten werden interpoliert (Option "interpolate missing data")
- Fehlende Daten werden ignoriert (Option "ignore missing data")

#### 3.3.4.1.1 Fehlende Daten interpolieren

Ist die Option "interpolate missing data" aktiviert, werden alle fehlenden d-Werte auf der Basis der bereits eingetragenen d-Werte interpoliert. Fehlende Daten zwischen 2 vorhandenen Werten werden hierbei linear interpoliert. Fehlende Werte am Anfang oder am Ende der Reihe werden so angepasst, dass eine erfolgreiche Berechnung erfolgen kann. Fehlen Daten am Anfang bei kurzen Alkyl- Kettenlängen, wird der erste gefundene Wert der nächstlängeren Alkyl- Kette für alle kürzeren Alkyl- Ketten übernommen, sofern dieser kleiner als 13,6 Å ist. Ist der erste gefundene Wert größer als dieser Grenzwert, so wird der Wert 13,6 Å (entspricht 100 % Monoschichten) eingesetzt. Entsprechendes gilt für das Ende der Reihe. Fehlen Werte am Ende, wird der zuletzt gefundenen Wert für alle folgenden Kettenlängen über<span id="page-18-0"></span>nommen, sofern dieser größer als 17,7 Å ist. Ist der letzte gefundene Wert kleiner, wird der obere Grenzwert von 17,7 Å (entspricht 100 % Doppelschichten) eingesetzt.

#### 3.3.4.1.2 Fehlende Daten ignorieren

Ist die Option "ignore missing data" aktiviert, werden nur die vorhandenen Daten für die Berechnung der Schichtladung und Schichtladungsverteilung herangezogen. Obwohl diese Option voreingestellt ist, sollte sie nur dann eingesetzt werden, falls die meisten Werte für die entsprechenden Alkyl- Ketten zur Verfügung stehen und die Schichtaufweitung von mindestens 13,6 Å und 17,7 Å vollständig abgedeckt ist. Lassen Sie diese Option für das Fallbeispiel aktiviert oder aktivieren Sie diese neu.

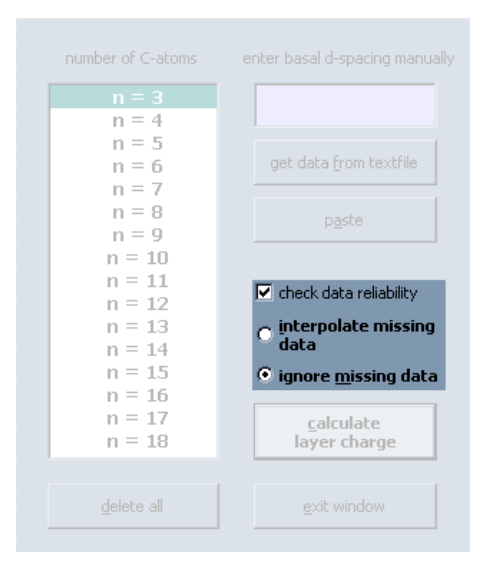

Abb. 3-8 Optionsfelder für die Berechnungsmethoden innerhalb des Dialogfeldes zur Dateneingabe.

#### 3.3.4.2 Ausführen der Berechnung

Sind alle verfügbaren Daten eingetragen und die entsprechenden Berechnungsmethoden gewählt, klicken Sie auf die Schaltfläche "calculate layer charge" (Abb. 3-6). Sind alle Überprüfungskriterien erfüllt, werden die Daten in eine Berechnungstabelle übernommen, wo die Berechnung der Schichtladung und Schichtladungsverteilung durchgeführt wird. Das Ergebnis der mittleren Schichtladung wird auf den Arbeitsblättern "data" und "results" (Abb. 3-9) angezeigt. Die Schichtladungsverteilung wird in Form eines Histogrammes (Diese Art der Darstellung verdeutlicht die Inhomogenität der Schichtladungen innerhalb der Probe), die Schichtaufweitung als Funktion der Alkyl- Kettenlänge in einem Diagramm auf dem Arbeitsblatt results dargestellt. Das Ergebnis des Fallbeispiels lautet  $\xi = 0.334$  [eq/(Al,Si)<sub>4</sub>O<sub>10</sub>] (mittlere Schichtladung) (Abb. 3-9), wenn Sie alle Anweisungen entsprechend befolgt haben und die Schichtladungsverteilung sollte entsprechend Abb. 3-10 aussehen.

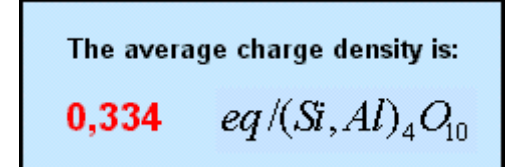

<span id="page-19-0"></span>Abb. 3-9 Anzeige des Ergebnisses im Arbeitsblatt "results".

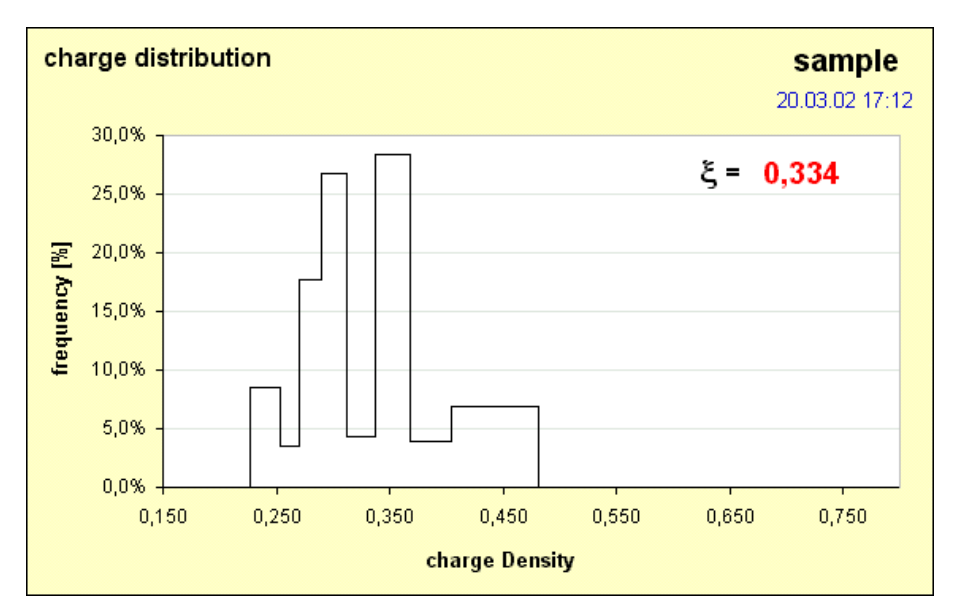

Abb. 3-10 Ergebnis der Schichtladungsverteilung. Dargestellt ist die prozentuale Häufigkeit verschiedener Schichtladungen.

#### 3.3.5 Automatische Überprüfung der Daten

#### 3.3.5.1 Überprüfung während der Eingabe

Die Option "check data reliability" ist bei Aufruf des Dialogfeldes zur Dateneingabe ("basal spacings") bereits aktiviert (Abb. 3-8). Wenn Sie keine automatische Überprüfung der Daten bei der Eingabe wünschen, deaktivieren Sie das Kontrollkästchen durch Mausklick. Es wird jedoch empfohlen, das Kontrollkästchen stets zu aktivieren, um eine Datenüberprüfung durchzuführen. Folgende Prüfungen werden bei der Dateneingabe durchgeführt:

- Falls der eingetragene Wert kleiner als 12 (Å) ist, erscheint ein Warnhinweis, dass der eingetragene Wert zu klein für eine Alkyl- Monoschicht ist. Das Hinweisfenster wird durch Klick auf "OK" geschlossen und der eingetragene Wert wird gelöscht.
- Falls der eingetragene Wert größer als 20 (Å) ist, erscheint ein Warnhinweis, dass der eingetragene Wert zu groß für eine Alkyl- Doppelschicht ist. Das Hinweisfenster wird durch Klick auf "OK" geschlossen und der eingetragene Wert wird gelöscht.
- Falls zwei aufeinander folgende Werte absteigend sind, erscheint ein Warnhinweis, dass der eingetragene Wert kleiner ist als ein zuvor eingetragener, welcher einer kür-

<span id="page-20-0"></span>zeren Kettenlänge angehört. Werden die Werte durcheinander oder in umgekehrter Reihenfolge eingetragen, erscheint eine entsprechende Meldung. Hierbei ist es unerheblich, ob für alle Kettenlängen Werte eingetragen wurden oder ob einzelne Werte ausgelassen wurden. Wird zum Beispiel für die Kette n = 6 der Wert 15 eingetragen und für die Kette n = 8 der Wert 14, wäre die Folge absteigend und ein Warnhinweis erscheint. Das Hinweisfenster wird durch Klick auf "OK" geschlossen und der eingetragene Wert wird gelöscht.

#### 3.3.5.2 Überprüfung vor Ausführung der Berechnung

Durch Anklicken der Schaltfläche "calculate layer charge" werden die eingetragenen Daten auf folgende Kriterien geprüft:

- Sind genügend Werte für eine Berechnung eingetragen worden? Wurde die Option "interpolate missing data" gewählt, so ist mindestens 1 Wert erforderlich, wurde die Option "ignore missing data" gewählt, so sind mindestens 2 Werte erforderlich. Bei der Eingabe von nur ein oder zwei Werten bleibt zwar die Funktionalität des Programms erhalten, für ein reelles Ergebnis sollten jedoch so viele Werte wie möglich zur Verfügung stehen.
- Ist der erste eingetragene Wert der Reihe kleiner oder gleich 13,6 Å? Beginnt die Reihe mit einem d-Wert von mehr als 13,6 Å, würde dies bei einer kleinen Alkyl- Kettenlänge bereits einen gewissen Doppelschichtanteil bedeuten, was zu einer Verfälschung des Ergebnisses führen kann. In diesem Fall erscheint ein Warnhinweis mit der Möglichkeit, die Eingabe zu wiederholen, das Hinweisfenster zu schließen oder den Hinweis zu ignorieren.
- Ist der letzte eingetragene Wert der Reihe größer oder gleich 17,7 Å? Endet die Reihe mit einem d-Wert von weniger als 17,7 Å, würde dies bei einer großen Alkyl- Kettenlänge bedeuten, dass der Doppelschichtanteil kleiner als 100 % ist, was zu einer Verfälschung des Ergebnisses führen kann. In diesem Fall erscheint ein Warnhinweis mit der Möglichkeit, die Eingabe zu wiederholen, das Hinweisfenster zu schließen oder den Hinweis zu ignorieren.
- Ein entsprechender Hinweis erscheint, wenn sowohl der erste Wert der Reihe größer als 13,6 Å als auch der Letzte Wert der Reihe kleiner als 17,7 Å ist.

Nach Prüfung der Werte wird aus den Alkyl- Kettenlängen und den eingetragenen d-Werte eine Tabelle erzeugt, welche als Grundlage für die Berechnung der Schichtladung dient.

## <span id="page-21-0"></span>**4 Weitere Programmkomponenten**

#### **4.1 Die Arbeitsblätter**

Das Arbeitsblatt "data" wurde bereits ausführlich beschrieben. Im Folgenden wird eine Einführung in die weiteren Arbeitsblätter und deren Aufgabe gegeben. Sie wechseln über die Schaltflächen der Navigationsleiste in die Ansichten der verschiedenen Arbeitsblätter.

#### 4.1.1 Das Arbeitsblatt "table"

Das Arbeitsblatt "table" beinhaltet die eigentliche Berechnungstabelle zur Berechnung der Schichtladung und Schichtladungsverteilung aus den über das Dialogfeld "enter basal spacings" eingetragenen Daten und den im Arbeitsblatt "data" gewählten Voreinstellungen zur Korngrößenkorrektur und Größe der Einheitszelle. Dieses Arbeitsblatt dient lediglich der Information und Orientierung über das Berechnungsschema. Es sollten weder Veränderungen noch Einträge in dieser Tabelle vorgenommen werden, um die einwandfreie Funktion des Programms nicht zu beeinträchtigen. Alle Berechnungsschritte geschehen automatisch. Nachfolgend werden die einzelnen Berechnungsschritte anhand der Abbildung 4-1 erläutert:

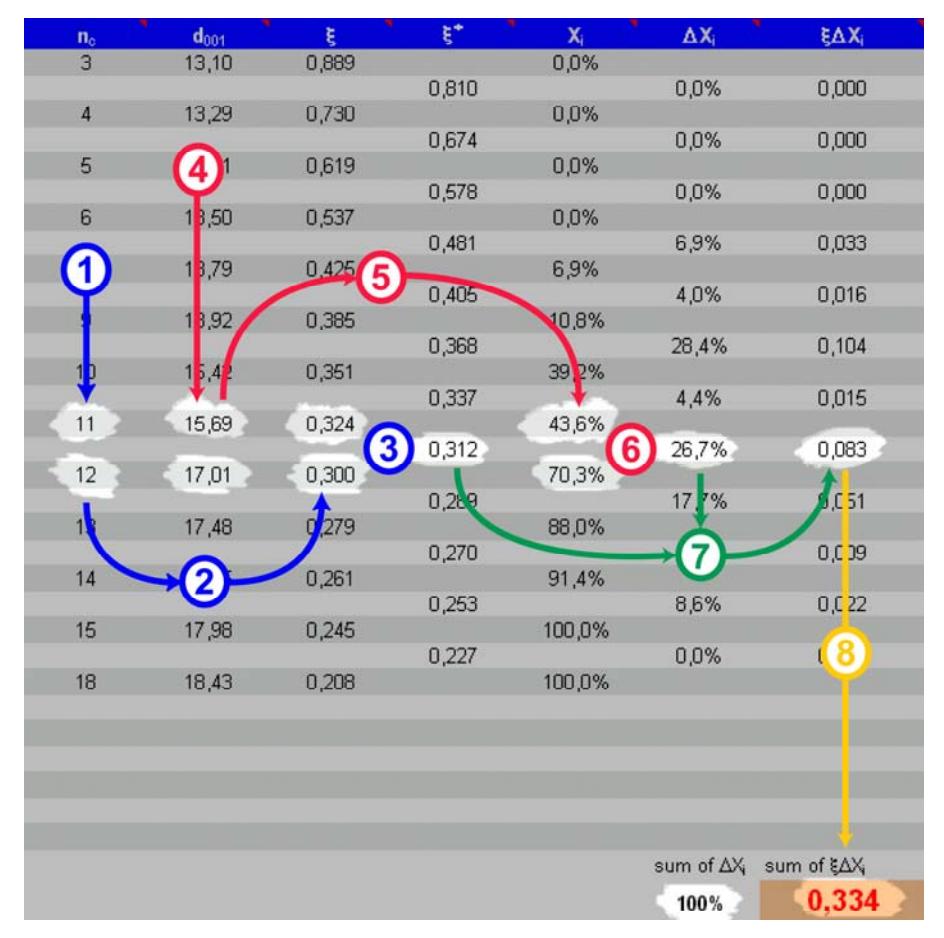

Abb. 4-1 Rechenschema zur Berechnung der Schichtladung und Schichtladungsverteilung nach Lagaly (1994).

#### <span id="page-22-0"></span>4.1.1.1 Informationsfelder zur Berechnungstabelle

Die Zellen der Kopfzeile (blau) sind im rechten oberen Eck mit einem keinen, roten Dreieck gekennzeichnet. Bewegt man die Maus über die jeweilige Zelle, öffnet sich ein Textfeld mit Informationen zu der entsprechenden Überschrift.

Bei Mausklick auf einen der Zahlenwerte erscheint in der Excel- Kommandozeile die Funktion einschließlich der Bedingungen, mit denen der in der Tabelle dargestellte Wert berechnet wurde.

#### 4.1.1.2 Die Berechnung der Schichtladung Schritt für Schritt

Die folgenden Erläuterungen zum Rechenschema beziehen sich auf Abbildung 4-1.

#### 4.1.1.2.1 Anzahl der Kohlenstoffatome

*O* Diese Spalte beinhaltet die Anzahl der Kohlenstoffatome in der Alkyl- Kette, für welche über das Dialogfeld "enter basal spacings" ein entsprechender d-Wert eingetragen wurde. Es sind nur die Kettenlängen vorhanden, für die auch ein d-Wert existiert.

4.1.1.2.2 Ermittlung der Ladungsdichte aus der Anzahl der Kohlenstoffatome

<sup>2</sup> Aus der Anzahl der Kohlenstoffatome errechnet sich laut Formel (2.4) eine entsprechende Ladungsdichte. Es wird hierbei die Annahme zugrunde gelegt, dass die Bedingung  $A_e = A_c$ erfüllt ist (3). In die Berechnung gehen die Größe der halben Einheitszelle (Platzangebot Ae) und der Korrekturwert für die Korngröße mit ein. Dieser Wert entspricht ohne gewünschte Korrektur ca. der Fläche, welche die NH $3+$ -Gruppe einnimmt (14 Å<sup>2</sup>). Mit Korrektur verringert sich der Wert auf 9 Å<sup>2</sup>. Dieser Wert ergibt sich aus der Annahme, dass ein gewisser Teil der Alkyl- Ketten über den äußeren Rand des Tonpartikel hinaus ragt. Somit würde sich besonders bei langen Ketten und sehr kleinen Partikeln rein rechnerisch eine kleinere Ladungsdichte ergeben als es tatsächlich der Fall ist. Leider ist weder die genaue Partikelgröße, bzw. das Verhältnis Umfang zu Fläche, noch der Anteil der Alkyl- Kette, welche über den äußeren Rand des Partikels hinaus ragt, genau feststellbar. Daher beschreibt der kleinere Wert von 9 Å2 lediglich eine Näherung. Es ist inzwischen allgemein akzeptiert, die Ladungsdichte ohne Korrektur zu berechnen.

#### 4.1.1.2.3 Mittlere Ladungsdichte aus 2 aufeinanderfolgenden Ketten

**Eur jede Kettenlänge ergibt sich eine theoretische Ladungsdichte. Hier wird jedoch die** relative Schichtaufweitung in Abhängigkeit der Kettenlänge betrachtet. In Schritt 3 wird daher der Mittelwert aus 2 aufeinander folgenden Werten der Ladungsdichte (entsprechend der dazugehörigen Alkyl- Ketten) berechnet. Zum Beispiel ist die Ladungsdichte für Kette 11 = 0,324  $[eq/(Al,Si)<sub>4</sub>O<sub>10</sub>]$  (mit Korrektur) und für Kette 12 = 0,300  $[eq/(Al,Si)<sub>4</sub>O<sub>10</sub>]$ . Der Mittelwert aus beiden Schichtladungen ergibt 0,312  $[eq/(Al,Si)_4O_{10}]$ .

#### <span id="page-23-0"></span>4.1.1.2.4 Gemessene Schichtabstände (d-Werte)

 $\bigoplus$  Entsprechend Schritt 1 sind in dieser Spalte die über das Dialogfeld "enter basal spacings" eingetragenen d-Werte neben ihren korrespondierenden Alkyl- Kettenlängen aufgelistet.

#### 4.1.1.2.5 Ermittlung des Doppelschichtanteils aus den d-Werten

**5** Da die Ausbildung einer Doppelschicht im Normalfall nicht von einer zur nächsten Alkyl-Kette stattfindet, ergibt sich erfahrungsgemäß für jeden d-Wert zwischen 13,6 Å und 17,7 Å ein gewisser "Doppelschichtanteil", der prozentual berechnet werden muss. Die Ursache des schleichenden Übergangs von einer Mono- in eine Doppelschicht liegt an der heterogenen Ladungsverteilung der negativen Überschussladungen auf den Partikelflächen und hauptsächlich zwischen verschiedenen Partikeln. Während ein Schichtzwischenraum möglicherweise bereits eine vollständige Doppelschicht bei einer bestimmten Kettenlänge ausgebildet hat, ist vielleicht ein anderer erst bei einer längeren Alkyl- Kette in der Lage, eine solche auszubilden. In diesem einfachen Fall wäre demnach der Doppelschichtanteil insgesamt nur 50%.

Der Anstieg des Doppelschichtanteils mit zunehmender Alkyl- Kettenlänge verläuft nicht linear, sondern beschreibt eine polynomische Kurve (siehe Abb. 4-1). Die Literaturdaten (Lagaly, 1984) haben große Intervalle und wurden daher mit einer Polynomfunktion 5ten Grades gefittet ( $R^2$  = 0,999), um eine größtmögliche Genauigkeit zu erzielen. Die Resultierende Formel wurde in die Berechnungstabelle eingefügt, wodurch sich für jeden beliebigen d-Wert ein entsprechender Doppelschichtanteil errechnet.

#### 4.1.1.2.6 Differenz der Doppelschichtanteile

6 Aus den prozentualen Doppelschichtanteilen von 2 aufeinander folgenden Alkyl- Ketten bzw. ihrer entsprechenden d-Werte wird die Differenz berechnet, um den prozentualen Anteil der in Schritt 3 berechneten mittleren Ladungsdichte dieser beiden Alkyl- Kettenlängen zu erhalten. Dieser Rechenschritt ist nötig, um eine Gesamtschichtladungsverteilung berechnen zu können.

#### 4.1.1.2.7 Ermittlung der prozentualen Ladungsdichte

 $\circled{2}$  Durch Multiplikation der mittleren Ladungsdichte für zwei aufeinander folgende Alkyl- Ketten mit dem entsprechenden prozentualen Doppelschichtanteil ergibt sich die anteilige Ladungsdichte für diese beiden Alkyl- Ketten bzw. ihrer entsprechenden d-Werte.

#### 4.1.1.2.8 Ermittlung der gesamten mittleren Ladungsdichte

**8** Wiederholt man alle o.g. Schritte für alle gemessenen d-Werte und der zugehörigen Alkyl-Ketten, erhält man durch Addition aller Ladungsanteile die gesamte mittlere Schichtladung der Probe.

#### <span id="page-24-0"></span>4.1.1.2.9 Im Überblick:

Bei der Alkyl- Kettenlänge von n = 11 beträgt der Schichtabstand 15,69 Å und 43,6 % aller Schichtzwischenräume enthalten Doppelschichten. Diese Schichtzwischenräume haben eine Ladungsdichte von 0,324  $[eq/(Al,Si)_4O_{10}]$ . Bei Kette 12 enthalten bereits 70,3 % aller Schichtzwischenräume Doppelschichten mit einer Schichtladung von 0,300 [eq/(Al,Si)<sub>4</sub>O<sub>10</sub>]. Daraus folgt, dass 70,3% - 43,6 % = 26,7 % der Schichtzwischenräume eine Ladungsdichte zwischen 0,324 und 0,300 (also 0,312  $[eq/(Al,Si)_4O_{10}]$ ) besitzen. Der entsprechende Ladungsanteil beträgt also 0,083 [eq/(Al,Si)<sub>4</sub>O<sub>10</sub>]. Addiert man die Ladungsanteile, so ergibt sich eine gesamte Schichtladung von 0,334  $[eq/(Al,Si)_4O_{10}]$ . Weitere Details können Lagaly (1994) entnommen werden.

#### 4.1.2 Das Arbeitsblatt "results"

Dieses Arbeitsblatt beinhaltet die Diagramme der Schichtladungsverteilung (als Histogramm dargestellt) und der Schichtaufweitung in Abhängigkeit der Alkyl- Kettenlänge. Beide Diagramme können markiert und getrennt über die Excel- Druckfunktion ausgedruckt werden. Es ist auch möglich, die Diagramme in andere Anwendungen zu kopieren, jedoch sollte beim Kopieren in andere Excel-Dateien darauf geachtet werden, dass Excel die Diagramme mit dieser Anwendung verknüpft. Falls die Diagramme in der Anwendung *XCharge* aufgrund neuer Daten geändert werden, ändern sich diese automatisch auch in der Datei, in welche die Diagramme zuvor kopiert wurden. Um dies zu umgehen, wird empfohlen, die Diagramme in Grafik- Anwendungen zu exportieren oder mit Acrobat Distiller in ein "portable document format" (pdf- Datei) umzuwandeln, falls dieses Programm zur Verfügung steht.

#### 4.1.3 Das Arbeitsblatt "peak migration curve"

Dieses Arbeitsblatt dient der Anzeige der "peak migration curve" und der Herleitung der polynomischen Funktion durch "curve-fitting" mit Hilfe der Java-Anwendung "PolyFit". In einer Tabelle sind die Literaturdaten (Lagaly, 1994) den durch curve-fitting gewonnen Werte gegenübergestellt. Dieses Arbeitsblatt ist rein informativ und beinhaltet keine Funktionen, welche den Programmablauf beeinflussen. Wie oben beschrieben kann auch hier das Diagramm gedruckt oder exportiert werden.

#### 4.1.4 Das Arbeitsblatt "params"

Dieses Arbeitsblatt beinhaltet alle Daten, die zur Berechnung der Schichtladung notwendig sind. Alle wesentlichen Funktionen des Programms greifen auf diese Tabelle zu. Daher ist es absolut notwendig, an dieser Tabelle keine Änderungen vorzunehmen.

## <span id="page-25-0"></span>**5 Literatur**

- Deer W. A., Howie R. A., and Zussman J. (1983) *An Introduction to the Rock Forming Minerals*. Longman.
- Häusler W. and Stanjek H. (1988) A refined procedure for the determination of the layer charge with alkylammonium ions. *Clay Minerals* **13**, 333-337.
- Lagaly G. (1994) Layer charge determination by alkylammonium ions. In *Layer charge characteristics of 2:1 silicate clay minerals.*, Vol. 6 (ed. Mermut), pp. 1-46. The Clay Minerals Society.
- Lagaly G., Fernandez G. M., and Weiss A. (1976) Problems in layer-charge determination of montmorillonites. *Clay Minerals* **11**(3), 173-187.
- Lagaly G. and Weiss A. (1971) Anordnung und Orientierung kationischer Tenside auf Silicatoberflächen. Teil IV: Anordnung von n-Alkylammoniumionen bei niedrig geladenen Schichtsilicaten. *Kolloid-Zeitschrift und Zeitschrift für Polymere* **243**, 48-55.
- Laird D. A. (1994) Evaluation of the structural formula and alkylammonium methods of determining layer charge. In *Layer charge characteristics of 2:1 silicate clay minerals.*, Vol. 6 (ed. Mermut), pp. 80-103. The Clay Minerals Society.
- Laird D. A., Scott A. D., and Fenton T. E. (1989) Evaluation of the alkylammonium method of determining layer charge. *Clays and Clay Minerals* **37**(1), 41-46.
- MacEwan D. M. C. (1956) Fourier Transform Methods for Studying Scattering from Lamellar Systems I. A Direct Method for Analysing Interstratified Mixtures. *Kolloid Zeitschrift* **148**, 96-108.
- MacEwan D. M. C. (1958) Fourier Transform Methods for Studying X-Ray Scattering from Lamellar Systems II. The calculation of X-Ray diffraction effects for various types of interstratification. *Kolloid Zeitschrift* **156**, 61-67.
- MacEwan D. M. C. (1962) Interlamellar reactions of clays and other substances. In *Clays and Clay Minerals, V. 9--Natl. Conf. Clays and Clay Minerals, 9th, 1960, Proc.*, pp. 431-443.
- MacEwan D. M. C. and Ruiz Amil A. (1959) Fourier Transform Methods for Studying X-Ray Scattering from Lamellar Systems III. Some Calculated Diffraction Effects of Practical Importance in Clay Mineral Studies. *Kolloid Zeitschrift* **162**, 93-100.
- Stul M. S. and Van L. L. (1982) Particle-size distribution, cation exchange capacity and charge density of deferrated montmorillonites. *Clay Minerals* **17**(2), 209-216.

## **Anhang A Meldungen und deren Bedeutung**

<span id="page-26-0"></span>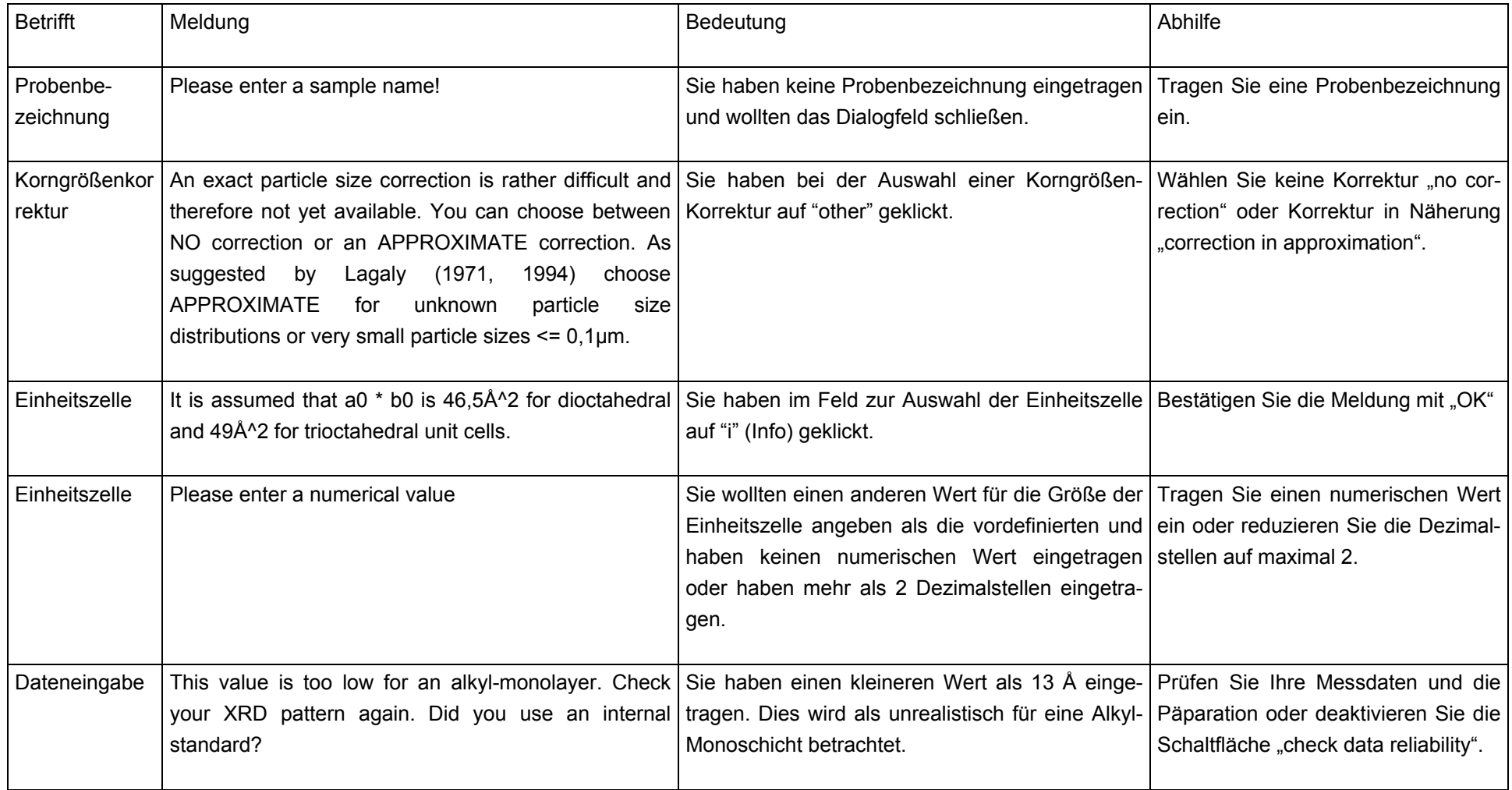

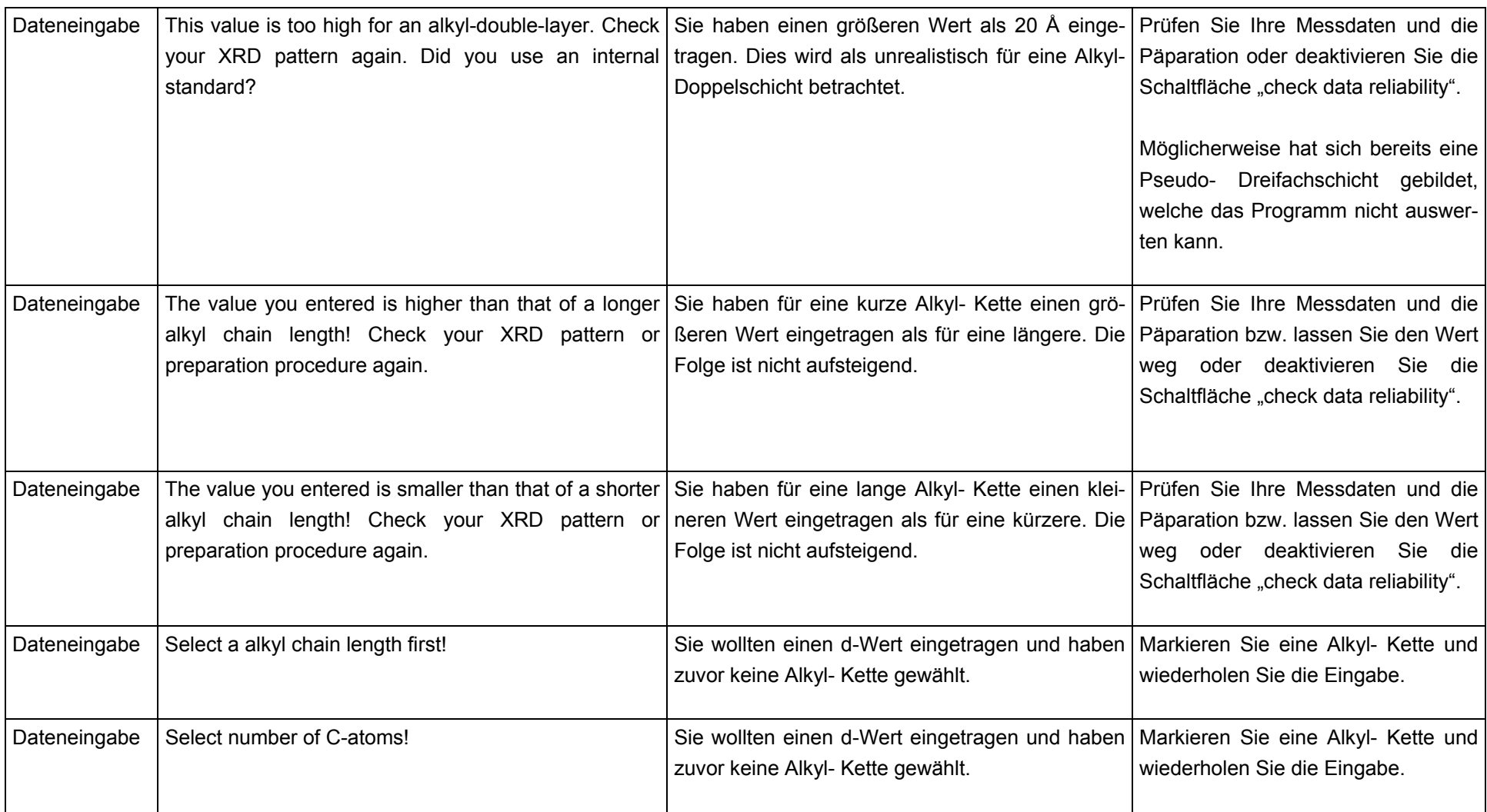

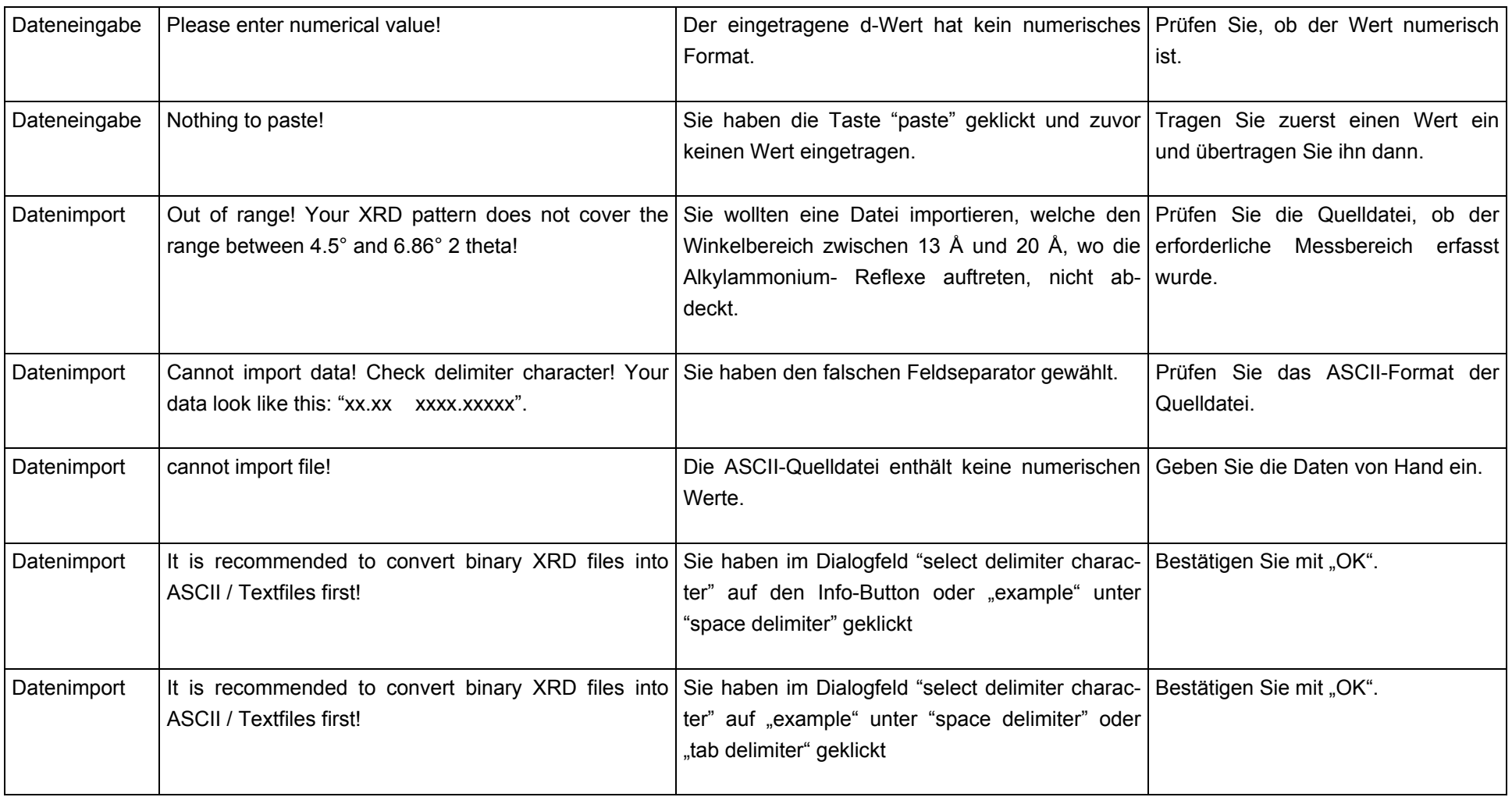

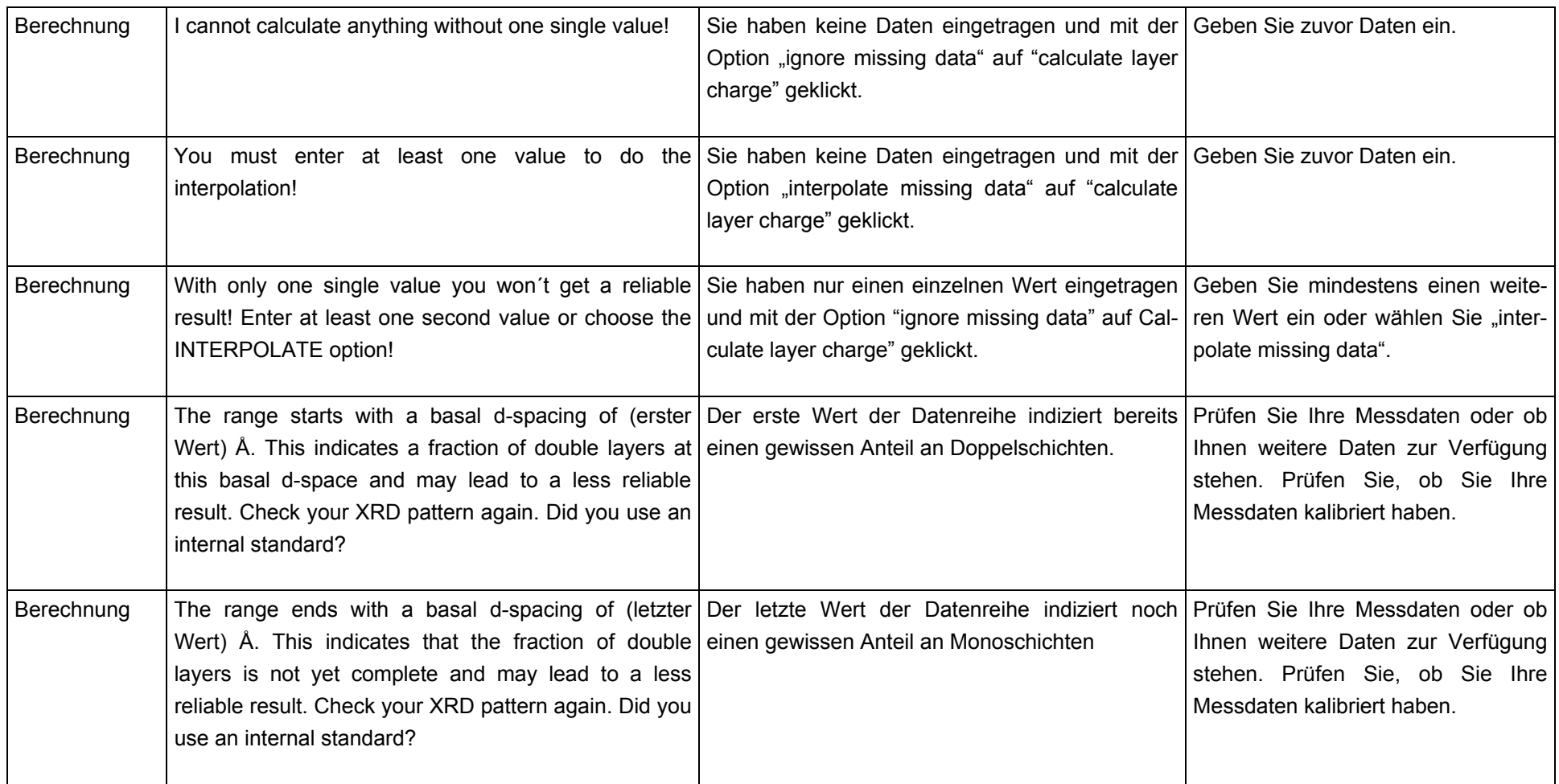

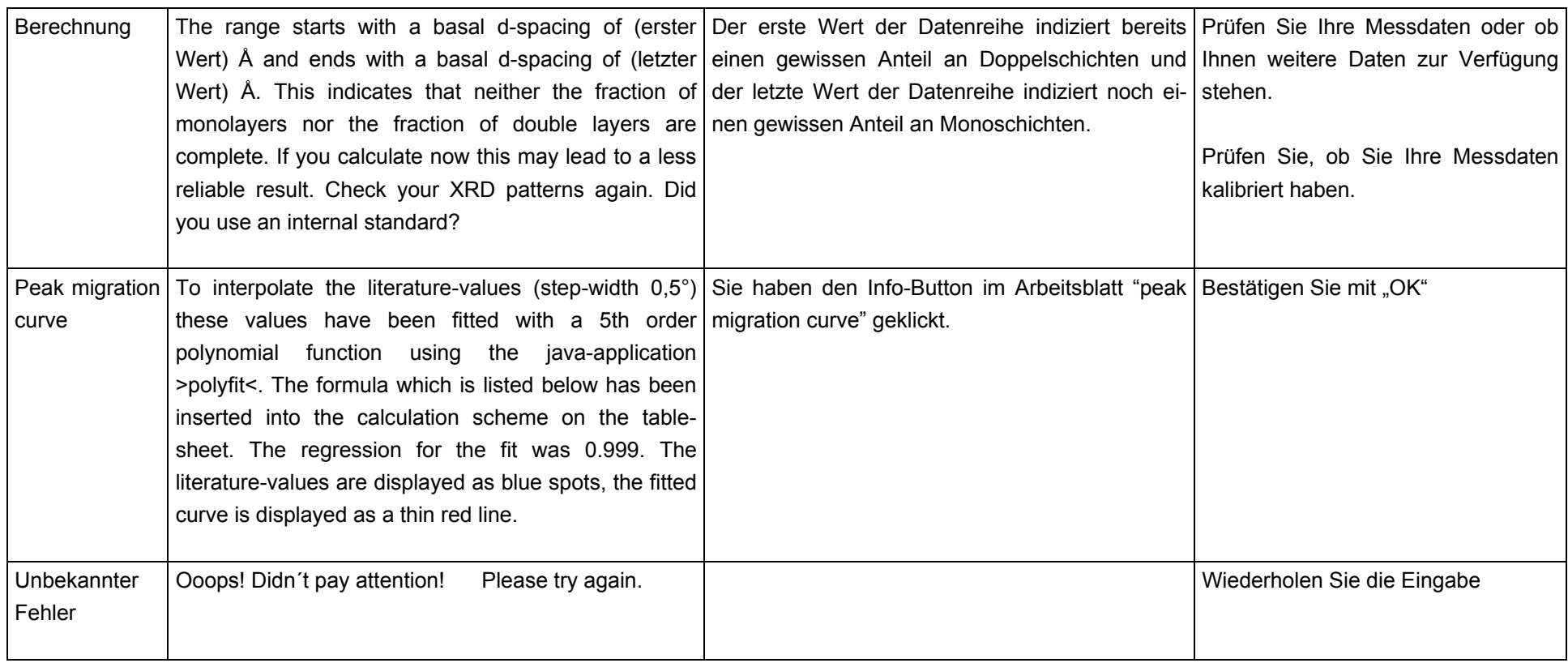

#### Danksagung

Diese Arbeit entstand durch Zusammenarbeit des Institutes für Nukleare Entsorgung, Forschungszentrum Karlsruhe, mit dem Geologisch-Paläontologischen Institut der Universität Heidelberg.

Unser Dank gilt allen Personen, die bei der Erstellung des Berichtes, Umsetzung der theoretischen Grundlagen der Alkylammonium-Methode in die Programmiersprache sowie Programmierung der Software und deren Test durch ihre konstruktive Kritik, Diskussionen und Beratung unterstützend gewirkt haben: Dr. J. Perez Claro, Dr. R. Dohrmann, Dr. B. Kienzler, Prof. Dr. G. Lagaly und Prof. Dr. H. Stanjek.